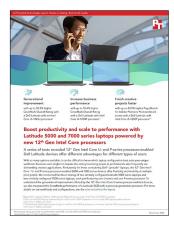

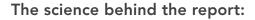

Boost productivity and scale to performance with Latitude 5000 and 7000 series laptops powered by new 12<sup>th</sup> Gen Intel Core processors

This document describes what we tested, how we tested, and what we found. To learn how these facts translate into real-world benefits, read the report Boost productivity and scale to performance with Latitude 5000 and 7000 series laptops powered by new 12<sup>th</sup> Gen Intel Core processors.

We concluded our hands-on testing on August 29, 2022. During testing, we determined the appropriate hardware and software configurations and applied updates as they became available. The results in this report reflect configurations that we finalized on July 20, 2022 or earlier. Unavoidably, these configurations may not represent the latest versions available when this report appears.

## Our results

To learn more about how we have calculated the wins in this report, go to http://facts.pt/calculating-and-highlighting-wins. Unless we state otherwise, we have followed the rules and principles we outline in that document.

Table 1: Results of our testing for the 5000 series laptops.

|                                                     | Dell <sup>®</sup> Latitude <sup>®</sup><br>5431 with an Intel <sup>®</sup><br>Core™ i5-1250P<br>processor | Dell Latitude 5430<br>with an Intel Core<br>i5-1245U processor | Dell Latitude 5420<br>with an Intel Core<br>i5-1135G7 processor |
|-----------------------------------------------------|----------------------------------------------------------------------------------------------------|----------------------------------------------------------------|-----------------------------------------------------------------|
| CrossMark® Pro benchmark median score               |                                                                                                    |                                                                |                                                                 |
| Overall                                             | 1,619                                                                                                    | 1,466                                                          | 1,126                                                           |
| Productivity                                        | 1,584                                                                                                    | 1,457                                                          | 1,189                                                           |
| Creativity                                          | 1,683                                                                                                    | 1,532                                                          | 1,119                                                           |
| Responsiveness                                      | 1,541                                                                                                    | 1,310                                                          | 978                                                             |
| Video editing performance                           |                                                                                                    |                                                                |                                                                 |
| PugetBench for Adobe®<br>Premiere® Pro median score | 252                                                                                                    | 212                                                            | N/A                                                             |
| UL Procyon® Video Editing<br>median score           | 1,911                                                                                                    | 1,696                                                          | N/A                                                             |
| Digital visual effects performance                  |                                                                                                    |                                                                |                                                                 |
| PugetBench for Adobe After<br>Effects® median score | 488                                                                                                    | 467                                                            | N/A                                                             |

Table 2: Results of our testing for the 7000 series laptops.

|                                                    | Dell Latitude 7430<br>with an Intel Core i5-<br>1250P processor | Dell Latitude 7430 with<br>an Intel Core i5-1245U<br>processor |  |
|----------------------------------------------------|-----------------------------------------------------------------|----------------------------------------------------------------|--|
| CrossMark Pro benchmark median score               |                                                                 |                                                                |  |
| Overall                                            | 1,558                                                           | 1,486                                                          |  |
| Productivity                                       | 1,464                                                           | 1,475                                                          |  |
| Creativity                                         | 1,716                                                           | 1,540                                                          |  |
| Responsiveness                                     | 1,408                                                           | 1,362                                                          |  |
| Video editing performance                          |                                                                 |                                                                |  |
| PugetBench for Adobe<br>Premiere Pro median score  | 281                                                             | 200                                                            |  |
| UL Procyon Video Editing<br>median score           | 1,976                                                           | 1,542                                                          |  |
| Digital visual effects performance                 |                                                                 |                                                                |  |
| PugetBench for Adobe After<br>Effects median score | 467                                                             | 398                                                            |  |

# System configuration information

Table 3: Detailed information on the 5000 series systems we tested.

|                        | Dell Latitude 5431                                                         | Dell Latitude 5430                                                       | Dell Latitude 5420                                                       |
|------------------------|----------------------------------------------------------------------------|--------------------------------------------------------------------------|--------------------------------------------------------------------------|
| Processor              |                                                                            |                                                                          |                                                                          |
| Vendor                 | Intel                                                                      | Intel                                                                    | Intel                                                                    |
| Model number           | Core i5-1250P                                                              | Core i5-1245U                                                            | Core i5-1135G7                                                           |
| Core frequency (GHz)   | 3.3 - 4.4                                                                  | 3.3 – 4.4                                                                | 2.4 – 4.2                                                                |
| Number of cores        | 12                                                                         | 10                                                                       | 4                                                                        |
| Memory                 |                                                                            |                                                                          |                                                                          |
| Amount (GB)            | 16                                                                         | 16                                                                       | 8                                                                        |
| Туре                   | DDR4                                                                       | DDR4                                                                     | DDR4                                                                     |
| Graphics               |                                                                            |                                                                          |                                                                          |
| Vendor                 | Intel                                                                      | Intel                                                                    | Intel                                                                    |
| Model number           | Iris® Xe Graphics                                                          | Iris Xe Graphics                                                         | Iris Xe Graphics                                                         |
| Storage                |                                                                            |                                                                          |                                                                          |
| Amount (GB)            | 256                                                                        | 1,000                                                                    | 256                                                                      |
| Туре                   | NVMe®                                                                      | NVMe                                                                     | NVMe                                                                     |
| Connectivity/expansion |                                                                            |                                                                          |                                                                          |
| Wireless internet      | Intel Wi-Fi 6E AX211                                                       | Intel Wi-Fi 6E AX211                                                     | Qualcomm QCA61x4A                                                        |
| Bluetooth              | 5.2                                                                        | 5.2                                                                      | 5.2                                                                      |
|                        | 1 x USB 3.2 Gen 1                                                          | 1 x USB 3.2 Gen 1                                                        | 1 x USB 3.2 Gen 1                                                        |
| USB                    | 1 x USB 3.2 Gen 1 with<br>Powershare                                       | 1 x USB 3.2 Gen 1 with<br>Powershare                                     | 1 x USB 3.2 Gen 1 with<br>Powershare                                     |
|                        | 2 x Thunderbolt™ 4 with Power<br>Delivery and DisplayPort (USB<br>Type-C™) | 2 x Thunderbolt 4 with Power<br>Delivery and DisplayPort (USB<br>Type-C) | 2 x Thunderbolt 4 with Power<br>Delivery and DisplayPort (USE<br>Type-C) |
| Battery                |                                                                            |                                                                          |                                                                          |
| Туре                   | Integrated lithium-polymer                                                 | Integrated lithium-polymer                                               | Integrated lithium-polymer                                               |
| Rated capacity (Whr)   | 64                                                                         | 41                                                                       | 41                                                                       |
| Display                |                                                                            |                                                                          |                                                                          |
| Size (in.)             | 14                                                                         | 14                                                                       | 14                                                                       |
| Resolution             | 1,920 x 1,080                                                              | 1,920 x 1,080                                                            | 1,366 x 768                                                              |
| Touchscreen            | No                                                                         | No                                                                       | No                                                                       |

|                         | Dell Latitude 5431          | Dell Latitude 5430   | Dell Latitude 5420   |
|-------------------------|-----------------------------|----------------------|----------------------|
| Operating system        |                             |                      |                      |
| Vendor                  | Microsoft                   | Microsoft            | Microsoft            |
| Name                    | Windows <sup>®</sup> 11 Pro | Windows 11 Pro       | Windows 11 Pro       |
| Build number or version | 21H2 Build 22000.795        | 21H2 Build 22000.795 | 22H2 Build 22621.608 |
| BIOS                    |                             |                      |                      |
| BIOS name and version   | Dell 1.4.1                  | Dell 1.4.0           | Dell 1.21.2          |
| Dimensions              |                             |                      |                      |
| Height (in.)            | 0.82                        | 0.76                 | 0.76                 |
| Width (in.)             | 12.65                       | 12.65                | 12.65                |
| Depth (in.)             | 8.35                        | 8.35                 | 8.35                 |
| Weight (lb.)            | 3.30                        | 3.01                 | 3.03                 |

Table 4: Detailed information on the 7000 series systems we tested.

|                      | Dell Latitude 7430 | Dell Latitude 7430 |  |
|----------------------|--------------------|--------------------|--|
| Processor            |                    |                    |  |
| Vendor               | Intel              | Intel              |  |
| Model number         | Core i5-1245U      | Core i5-1250P      |  |
| Core frequency (GHz) | 3.3 – 4.4          | 3.3 – 4.4          |  |
| Number of cores      | 10                 | 12                 |  |
| Memory               |                    |                    |  |
| Amount (GB)          | 16                 | 16                 |  |
| Туре                 | DDR4               | DDR4               |  |
| Graphics             |                    |                    |  |
| Vendor               | Intel              | Intel              |  |
| Model number         | Xe Graphics        | Iris Xe Graphics   |  |
| Storage              |                    |                    |  |
| Amount (GB)          | 256                | 256                |  |
| Туре                 | NVMe               | NVMe               |  |

|                         | Dell Latitude 7430                                                       | Dell Latitude 7430                                                       |  |
|-------------------------|--------------------------------------------------------------------------|--------------------------------------------------------------------------|--|
| Connectivity/expansion  |                                                                          |                                                                          |  |
| Wireless internet       | Intel Wi-Fi 6E AX211                                                     | Intel Wi-Fi 6E AX211                                                     |  |
| Bluetooth               | 5.2                                                                      | 5.2                                                                      |  |
| USB                     | 2 x Thunderbolt 4 with Power<br>Delivery and DisplayPort (USB<br>Type-C) | 2 x Thunderbolt 4 with Power<br>Delivery and DisplayPort (USB<br>Type-C) |  |
|                         | 1 x USB 3.2 Gen 1 with Power share                                       | 1 x USB 3.2 Gen 1 with Power share                                       |  |
| Battery                 |                                                                          |                                                                          |  |
| Туре                    | Integrated lithium-polymer                                               | Integrated lithium-polymer                                               |  |
| Rated capacity (Whr)    | 58                                                                       | 58                                                                       |  |
| Display                 |                                                                          |                                                                          |  |
| Size (in.)              | 14                                                                       | 14                                                                       |  |
| Resolution              | 1,920 x 1,080                                                            | 1,920 x 1,080                                                            |  |
| Touchscreen             | Yes                                                                      | No                                                                       |  |
| Operating system        |                                                                          |                                                                          |  |
| Vendor                  | Microsoft                                                                | Microsoft                                                                |  |
| Name                    | Windows 11 Pro                                                           | Windows 11 Pro                                                           |  |
| Build number or version | 21H2 Build 22000.795                                                     | 21H2 Build 22000.795                                                     |  |
| BIOS                    |                                                                          |                                                                          |  |
| BIOS name and version   | Dell 1.5.1                                                               | Dell 1.5.1                                                               |  |
| Dimensions              |                                                                          |                                                                          |  |
| Height (in.)            | 0.68                                                                     | 0.73                                                                     |  |
| Width (in.)             | 12.65                                                                    | 12.65                                                                    |  |
| Depth (in.)             | 8.22                                                                     | 8.22                                                                     |  |
| Weight (lb.)            | 2.69                                                                     | 2.73                                                                     |  |

## How we tested

## Setting up the systems

## Creating and updating the OEM Windows 11 Pro Image

- 1. Boot the system.
- 2. Follow the on-screen instructions to complete installation, using the default selections when appropriate.
- 3. Set DPI scaling to 100%, and set Screen and Sleep options to Never.
  - Right-click the desktop, and select Display settings.
  - Under the Scale and layout section, for the Change the size of text, apps, and other items option, select 100%.
  - From the left column, select Power & Sleep.
  - For all power options listed under Screen and Sleep, select Never:
- 4. Disable User Account Control notifications:
  - Select Windows Start, type UAC, and press the Enter key.
  - Move the slider control to Never notify, and click OK.
- 5. Disable Virtualization Based Security:
  - Select Windows Start, type Group Policy, and press the Enter key.
  - Select Computer Configuration→Administrative Templates System→Device Guard.
  - Double-click Turn on Virtualization Based Security.
  - Select Disabled, and click Apply and OK.
- 6. Run Windows Update, and install all updates available.
- 7. Launch the Windows Store app, and install all Store app updates.
- 8. Launch each vendor proprietary utility app installed on each system, and update any drivers or BIOS files. For Dell, run the Dell Command Update utility.
- 9. Verify the date and time are correct, and synchronize the system clock with the time server.
- 10. Install Intel CPU Runtime for OpenCL Applications for Windows OS (64bit or 32bit) from
- https://registrationcenter.intel.com/en/forms/?productid=3207&pass=yes. 11. Disable Automatic Windows Update:
  - Right-click the Windows Start button.
  - Select Computer Management.
  - Select Services and Applications.
  - Select Services.
  - Scroll down, and double-click Windows Update.
  - Click Stop.
  - From the Startup type drop-down menu, select Disabled.

## Capturing an image

- 1. Connect an external HDD to the system.
- 2. Open Control Panel, and to select All Control Panel Items, click the arrow.
- 3. Click Backup and Restore.
- 4. Click Create a system image.
- 5. Verify that the external HDD is selected as the save drive, and click Next.
- 6. Verify that all drives are selected to back up, and click Next.
- 7. Click Start backup.
- 8. At Do you want to create a system repair disc, select No, and close the dialogs.

## Restoring an image

- 1. Connect an external HDD to the system.
- 2. Press and hold the Shift key while restarting the system.

- 3. Select Troubleshoot.
- 4. Select Advanced options.
- 5. Select See more recovery options.
- 6. Select System image recovery.
- 7. Select Next at the Restore system files and settings screen.
- 8. Verify that the external HDD is selected, and click Next.
- 9. Once the recovery has completed, click Finish.

## Measuring performance

## Testing with PugetBench for Premiere Pro

#### Setting up the test

- 1. Purchase a PugetBench for Premiere Pro license from https://www.pugetsystems.com/labs/articles/PugetBench-for-Adobe-Creative-Cloud-1642/.
- 2. Click Get on Adobe Marketplace, and log into your Adobe account.
- 3. Click the PugetBench Premiere Pro Plug-in to install it.
- 4. Open Adobe Premiere Pro.
- 5. Click Create New Project→Create.
- 6. Click Window→Extensions→PugetBench for Premiere Pro.
- 7. Next to License Key, click Change, and enter your license key. Click Save.
- 8. Click Download Project Files, and download the test assets.
- 9. In Downloads, extract the PugetBench for Premiere Pro 0.95.4 test assets.

### Running the test

- 1. Boot the system.
- 2. Select Windows Start.
- 3. Type cmd, and press Ctrl+Shift+Enter.
- 4. Type Cmd.exe /c start /wait Rundll32.exe advapi32.dll,ProcessIdleTasks. Do not interact with the system until the command completes.
- 5. After the command completes, wait five minutes before running the test.
- 6. Open Adobe Premiere Pro.
- 7. In Downloads→PugetBench for Premiere Pro.
- 8. Click Window-Extensions-PrugetBench for Premiere Pro, open the Benchmark\_Project\_22.prproj file.
- 9. Click Run Benchmark.
- 10. Record the overall score when the benchmark finishes.
- 11. Close Adobe Premiere Pro, and restart the system under test.
- 12. Wait 30 minutes before performing the next run.
- 13. Repeat steps 6 through 12 twice more, and record the median result.

## Testing with PugetBench for After Effects

### Setting up the test

- 1. Launch Adobe After Effects.
- 2. Click through the Tutorial pop-up tips.
- 3. Close Adobe After Effects.
- 4. Purchase and download the PugetBench for After Effects license from https://www.pugetsystems.com/labs/articles/PugetBench-for-Adobe-Creative-Cloud-1642/.
- 5. Click Get on Adobe Marketplace, and log into your Adobe account.
- 6. Click the PugetBench After Effects Plug-in to install it.
- 7. Open Adobe After Effects.
- 8. Click Edit→Preferences→Scripting & Expressions.
- 9. Select Allow Scripts to Write Files and Access Network, and click OK.
- 10. Click Edit→Preferences→Memory & Performance.
- 11. The benchmark requires After Effects to have 12 GB of RAM space. Adjust the RAM reserved for other applications to get to 12 GB

RAM reserved for After Effects, and click OK.

- 12. Click Composition→New Composition.
- 13. Accept the default Composition Settings, and click Ok.
- 14. Click Composition  $\rightarrow$  Preview, and uncheck Cache Frames When Idle.
- 15. Click Window→Extensions→PugetBench for After Effects.
- 16. Next to License Key, click Change, and enter your license key. Click Save.

#### Running the test

- 1. Boot the system.
- 2. Select Windows Start.
- 3. Type cmd, and press Ctrl+Shift+Enter.
- 4. Type Cmd.exe /c start /wait Rundll32.exe advapi32.dll, ProcessIdleTasks. Do not interact with the system until the command completes.
- 5. After the command completes, wait five minutes before running the test.
- 6. Open Adobe After Effects.
- 7. Click Window→Extensions→PugetBench for After Effects.
- 8. Click Run Benchmark.
- 9. Record the overall score when the benchmark finishes.
- 10. Close Adobe Photoshop, and restart the system under test.
- 11. Wait 30 minutes before performing the next run.
- 12. Repeat steps 6 through 11 twice more, and record the median result.

## **Testing with Procyon Video Editing Benchmark**

#### Setting up the test

- 1. Download and install Procyon.
- 2. Open Procyon.
- 3. Click Office Productivity Benchmark.
- 4. Click Register.
- 5. Enter the license key for the Office Productivity Benchmark, and click Register.
- 6. Click Video Editing Benchmark.
- 7. Click Register.
- 8. Enter the license key for the Photo and Video Editing Benchmark, and click Register.
- 9. Before running the benchmarks, make sure to install licensed versions of Adobe Photoshop 22.0 or higher, Adobe Lightroom Classic 10.0 or higher, and Adobe Premiere 14.5 or higher.

### Running the test

- 1. Boot the system.
- 2. Select Windows Start.
- 3. Type cmd, and press Ctrl+Shift+Enter.
- 4. Type Cmd.exe /c start /wait Rundll32.exe advapi32.dll,ProcessIdleTasks. Do not interact with the system until the command completes.
- 5. After the command completes, wait five minutes before running the test.
- 6. Launch Procyon.
- 7. Click Video Editing Benchmark.
- 8. Click Run.
- 9. When the benchmark is complete, record the results.
- 10. Shut down the system.
- 11. Repeat steps 1 through 10 twice more.

## Testing with BAPCo CrossMark Pro

### Setting up the test

- 1. Download, and install CrossMark from the Microsoft Store using the registered Microsoft Store account.
- 2. Launch CrossMark.
- 3. Click Accept at the license agreement screen.
- 4. Click Settings.
- 5. Click Restore Purchase.
- 6. At the Success screen click Ok, and close CrossMark.
- 7. Follow the instruction found inside the BAPCo CrossMark user guide, and make the following system configuration changes:
  - Disable User Account Control (UAC):
    - Click the Windows start icon, and type regedit in the search field, and press Enter to open the Registry Editor.
    - Go to HKEY\_LOCAL\_MACHINE  $\rightarrow$  SOFTWARE  $\rightarrow$  Microsoft  $\rightarrow$  Windows  $\rightarrow$  Current Version  $\rightarrow$  Policies  $\rightarrow$  System.
    - Double-click EnableLUA, and type 0 in the value data field. Click OK.
    - Double-click ConsentPromptBehaviorAdmin, and type 0 in the value data field. Click OK.
  - Set Power Plan Type to "High Performance":
    - Press the Windows key + X, and select Windows Powershell (Admin).
    - Type powercfg.exe -SETACVALUEINDEX SCHEME\_CURRENT SUB\_NONE 245d8541-3943-4422-b025-13a784f679b7 1 and press Enter.
    - Close Windows PowerShell.
  - Disable WinSAT service:
    - Click the Windows start icon, and type task scheduler in the search field, and press Enter to open the Task Scheduler.
    - Click Task Scheduler Library→Microsoft→Windows→Maintenance, and right-click WinSAT and select Disable.
  - Disable Windows Update:
    - Click the Windows start icon, and select Settings→Update & Security→Windows Update.
    - Select Advanced Options, and turn off the following:
      - Receive updates for other Microsoft products when you update Windows
      - Download updates over metered connections
      - Restart this device as soon as possible when a restart is required to install an update
      - Show a notification when your PC requires a restart to finish updating
  - Disable Windows Search, Diagnostic policy service, and SysMain service:
    - Click the Windows start icon, and type services in the search field, and press Enter.
    - Right-click Diagnostic policy service, and select Stop.
    - Double-click Diagnostic policy service, and from the Startup type dropdown menu select Disabled. Click Apply and Ok.
    - Right-click Windows Search service, and select Stop.
    - Double-click Windows Search service, and from the Startup type dropdown menu select Disabled. Click Apply and Ok.
    - Right-click SysMain service, and select Stop.
    - Double-click SysMain service, and from the Startup type dropdown menu select Disabled. Click Apply and Ok.
  - Disable Windows Security Center:
    - Click the Windows start icon, and type regedit in the search field, and press Enter to open the Registry Editor.
    - Go to HKEY\_LOCAL\_MACHINE→SYSTEM→CurrentControlSet→Services→SecurityHealthService.
    - Double-click Start and type 4 in the value data field. Click OK.
    - Go to HKEY\_LOCAL\_MACHINE→SYSTEM→CurrentControlSet→Services→wscsvc.
    - Double-click Start, and type 4 in the value data field. Click OK.
  - Disable Tamper protection:
    - Click the Windows start icon, and select Settings→Update & Security→Windows Security.
    - Under Virus & Threat Protection settings click Manage settings.
    - Turn off Tamper protection.

- Disable Windows Defender:
  - Click the Windows start icon, and type regedit in the search field, and press Enter to open the Registry Editor.
  - Go to HKEY\_LOCAL\_MACHINE→SOFTWARE→Policies→Microsoft→Windows Defender.
  - Right-click Windows Defender, and select New→Key→DWORD (32-bit) Value.
  - Type DisableAntiSpyware, and press Enter.
  - Double-click the DisableAntiSpyware, and type 1 in the value data field. Click Ok.
- Reboot the system for the changes to take effect.

#### Running the test

- 1. Boot the system.
- 2. Select Windows Start.
- 3. Type cmd, and press Ctrl+Shift+Enter.
- 4. Type Cmd.exe /c start /wait Rundll32.exe advapi32.dll, ProcessIdleTasks. Do not interact with the system until the command completes.
- 5. After the command completes, wait five minutes before running the test.
- 6. Launch CrossMark Pro.
- 7. Click Settings.
- 8. For Number of Iterations choose 1.
- 9. Enter a valid email address, and click Back.
- 10. Click Run Benchmark.
- 11. Record the result, and shut down the system.
- 12. Repeat steps 1 through 11 twice more, and record the median result.

Read the report at https://facts.pt/3L5rs9Y

This project was commissioned by Dell Technologies.

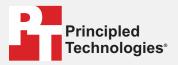

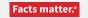

Principled Technologies is a registered trademark of Principled Technologies, Inc. All other product names are the trademarks of their respective owners.

#### DISCLAIMER OF WARRANTIES; LIMITATION OF LIABILITY:

Principled Technologies, Inc. has made reasonable efforts to ensure the accuracy and validity of its testing, however, Principled Technologies, Inc. specifically disclaims any warranty, expressed or implied, relating to the test results and analysis, their accuracy, completeness or quality, including any implied warranty of fitness for any particular purpose. All persons or entities relying on the results of any testing do so at their own risk, and agree that Principled Technologies, Inc., its employees and its subcontractors shall have no liability whatsoever from any claim of loss or damage on account of any alleged error or defect in any testing procedure or result.

In no event shall Principled Technologies, Inc. be liable for indirect, special, incidental, or consequential damages in connection with its testing, even if advised of the possibility of such damages. In no event shall Principled Technologies, Inc.'s liability, including for direct damages, exceed the amounts paid in connection with Principled Technologies, Inc.'s testing. Customer's sole and exclusive remedies are as set forth herein.